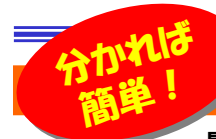

# 実は・・・チョッと困っていました

長くパソコンを使っていると、チョッと困ったことにも遭遇します。でも、「チョッとここだけ我慢すれば、他は便利に使えるから・・・」とあ きらめてはいませんか?実は簡単な操作で問題が解決することもあります。今回はそんな事を少しだけご紹介します。もし困っていたならお試しください。

## 間違ったIDを登録してイライラ・・・

 インターネットエクスプローラで会員サイトにログインするときなど、 IDを入力するとパスワードが自動で入力されるオートコンプリート**機能**を利用している方は多いと思います。便利な機能ですが**間違って** 入力したIDも記憶されてしまいます。ログイン時に、間違ったIDの方を

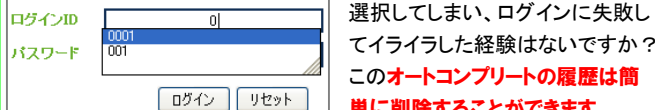

単に削除することができます。

パフワード

.......

 削除方法は簡単です。IDを入力すると上図のように履歴がでますが、 このとき不要なIDにカーソルを合わせて選択状態(青く反転)にして「De**lete」キーを押します。削除を確認するメッセージがでるので「はい」をク** 

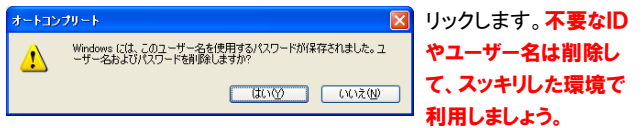

## パスワードが記録できない!?

OK FRYCH

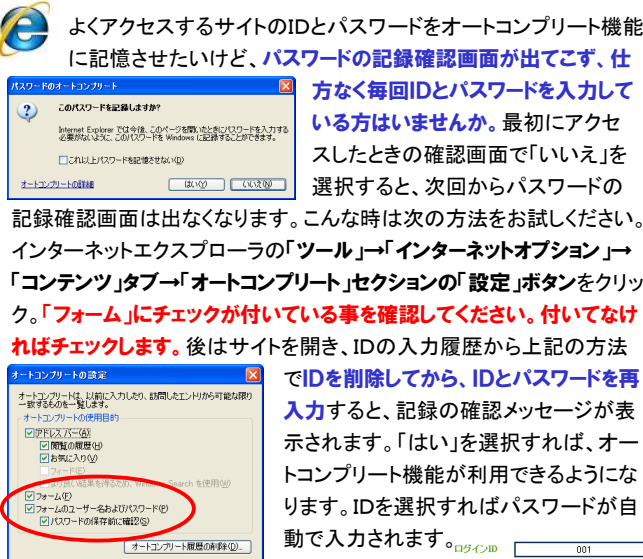

## 数字なのに計算できないセルがある!?

▼ 仕事で使用するエクセルには、エクセル以外で作成されたものも<br>▲ あります。これらのエクセルを操作していてイライラしたことはあ<br>りませんか?

### ■ ◆ が付いていませんか?

Excel2007や2010などで マークが表示される場合のほとんど

 は、数字が文字列として認識されています。見た■<del>◎ - 2000 コ</del> ココココ目は数字ですが、実際は文字列なのでこのまま  $\| \frac{\delta^{(m)}(x,y,z) \cdot \delta^{(m)}(x,y,z)}{\delta^{(m)}(x,y,z)} \right\| \leq C |x| \cdot \|\mathbf{F} \| \mathbf{F} \| \mathbf{F} \| \mathbf{F} \|$ - <u>ZOII5-KW96Nu/ZH)</u> とクリックして「**数値に変換する」**を選択します。 数字の先頭に「'」が付いている場合は「'」も削除され、数字として認識されます。

### ■「形式を選択して貼り付け」を活用して一括変換!

 マークが表示されないExcel2000などの場合は、ちょっとひと工夫が必要です。左詰めになっている、**数字なのに文字列として認識され** ているセルをダブルクリックすると右詰めになり数値として認識されます。 しかし、たくさんのセルをひとつひとつダブルクリックするのは大変です。そんな時は<mark>、何も入力されていないセルをコピ</mark>ーして、数値に変えたい

セルを選択して貼り付け」 を使用します。演算セクションの「<mark>加算</mark>」に チェックをつけて「OK」をクリックします。 「0」のセルをコピーして「加算」、「1」のセル をコピーして「乗算」でも同じ結果になります。数字の先頭に「'」が付いている場合は「'」も 削除されます。

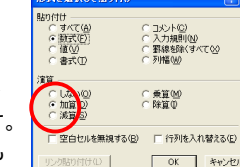

### 数字の右に隙間が出来るのはなぜ!?

 数字の右側に隙間ができて、キレイに右揃えにならないことはありませんか。そんな

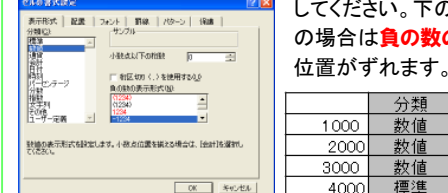

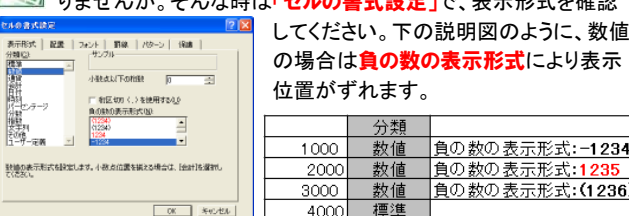

# あなたは違反していませんか?

携帯電話のメールアドレス宛にメールを送信したら、エラーになって送 れなかった経験はありませんか。きっとエラーの原因は携帯電話のメールアドレスです。あなたのメールアドレスは大丈夫ですか?

メールアドレスの文字列には世界共通のルールがあります。使用できる 文字や記号などを定めているのですが、日本の携帯電話会社は長い 間このルールに違反したメールアドレスの登録を許可していました。 一部のメールソフトでは送信できても、世界共通のルールに従っているOutlook2003や2007、2010から送るとエラーになるのです。具体的にどんなメールアドレスがルール違反かというと、**ピリオドが2個**  以上連続していたり、@の直前にピリオドが使用されているアドレスは違反です。

### aaa..bbb@docomo.ne.jp (ピリオドの連続) aaabbb.@docomo.ne.jp (@直前のピリオド)

今はルール違反のメールアドレスは新規登録できませんが、既に登録 されているメールアドレスはそのまま使用できるようになっています。 もしあなたの携帯電話のアドレスが上記のルールに違反しているとしたら**すぐに変更しましょう。メール**が届かなくなる日がくるかも知れませんよ。

### これから買うなら、ここをチェック !

 パソコンを便利に使うには周辺機器の購入にも気を使いましょう。折角 購入したのに、イライラの原因になったということの無いように、購入時のチェックポイントをご紹介しますので参考にしてください。

### ワイヤレスマウスなら2.4GHz

 離れたところで使用しないから1m程度の使用可能範囲の 製品を購入すると、後悔の原因になるかもしれません。 2.4GHz帯なら使用可能範囲が約10m。机の下にパソコン本体(レシーバー)があっても、確実にマウス操作ができます。

### SDメモリカードはクラス6以上

 SDメモリカードは動画撮影ならクラス6以上、デジカメでもクラス4以上をおすすめします。安いからと言って遅い メモリカードを購入すると、いざと言う時に、コマ落ちの原因になったり、デジカメの場合は、連写 枚数が減少したり、記録の待ち時間が増えて、イライラの原因になります。

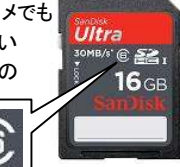

# 開発室から

 通勤途中にコスモスを見かけるようになり、コスモス畑があると噂 の、近くのスキー場に出かけました。「コスモスまつり」ののぼり旗に 期待してゲレンデに出ると、まだ1分咲き。ガッカリしながらゲレンデを歩いていると、なんとタヌキに遭遇。思わず笑顔になりました。